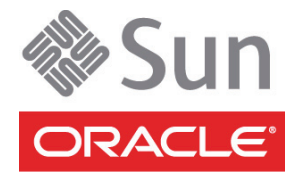

# Sun Storage 2500-M2 アレイ

# ご使用の手引き

このマニュアルでは、オラクルの Sun Storage 2500-M2 アレイの設置手順の概要について説明します。

- Sun Storage 2540-M2 アレイ (ファイバチャネルホスト接続によるコントローラトレイ)
- Sun Storage 2530-M2 アレイ (SAS-2 ホスト接続によるコントローラトレイ)
- Sun Storage 2501-M2 アレイ (拡張トレイ)

詳細については、このマニュアルの手順を通して使用可能な『Sun Storage 2500-M2 アレイハードウェア設置マ ニュアル』を参照してください。

そのほかのマニュアルは[、「この製品のマニュアル」](#page-5-0)に一覧表示されています。これらはオラクルのマニュアル Web サイトから入手できます。

<http://www.oracle.com/technetwork/documentation/oracle-unified-ss-193371.html>

#### <span id="page-0-0"></span>Sun Storage Common Array Manager

オラクルの Sun Storage Common Array Manager (CAM) ソフトウェアは、Sun Storage 2500-M2 アレイハード ウェアの初期構成と操作を行う重要なコンポーネントです。これは、帯域外の Ethernet 経由でアレイに接続され ている管理ホスト上にインストールされます (この接続には付属のケーブルを使用)。注: 帯域内管理もサポートさ れています。

CAM をダウンロードして使用するには、最新の『Sun Storage Common Array Manager クイックスタートガイ ド』を確認してください。CAM のマニュアルは、次の場所を参照してください。

<http://www.oracle.com/technetwork/documentation/disk-device-194280.html>

注 - ハードウェアの設置完了後すぐにソフトウェアをインストールできるよう、先にダウンロードしておくこと をお勧めします。

#### 準備

設置を始める前に、次のマニュアルを参照してください。

- 『Important Safety Information for Sun Hardware Systems』 『Sun Storage 2500-M2 Arrays Hardware Release Notes』 • 『Sun Storage 2500-M2 Arrays Safety and Compliance
	- Manual』
- 『Sun Storage 2500-M2 アレイサイト計画の手引き』

#### 出荷キットの内容の確認

[図](#page-1-0) 1 に、Sun Storage 2540-M2 アレイ、Sun Storage 2530-M2 アレイ、および Sun Storage 2501-M2 アレイ拡張ト レイ用の出荷キットの内容を示します。次のことを確認してください。

- 購入した構成に応じて、出荷キットには AC または DC 電源ケーブルが含まれています。
- SFP (Small Formfactor Pluggable) は Sun Storage 2540-M2 アレイにのみ付属しています。
- コントローラトレイをデータホスト (SAS またはファイバチャネル) に接続するケーブルは含まれていませ ん。別途購入する必要があります。トレイ間を接続する SAS ケーブルは、Sun Storage 2501-M2 アレイ拡張 トレイの出荷キットに含まれています。注: 6 Gbps SAS-2 ケーブルの最大長は 10 m です。
- <span id="page-1-0"></span>図1 コントローラトレイ出荷キットの内容

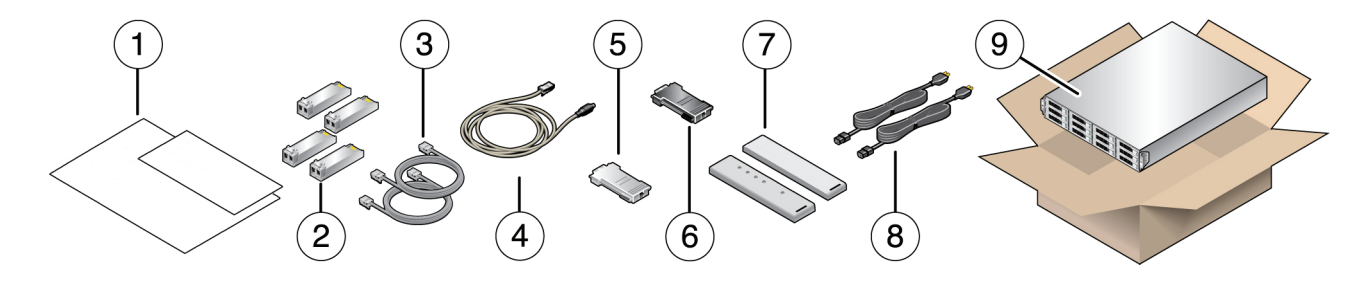

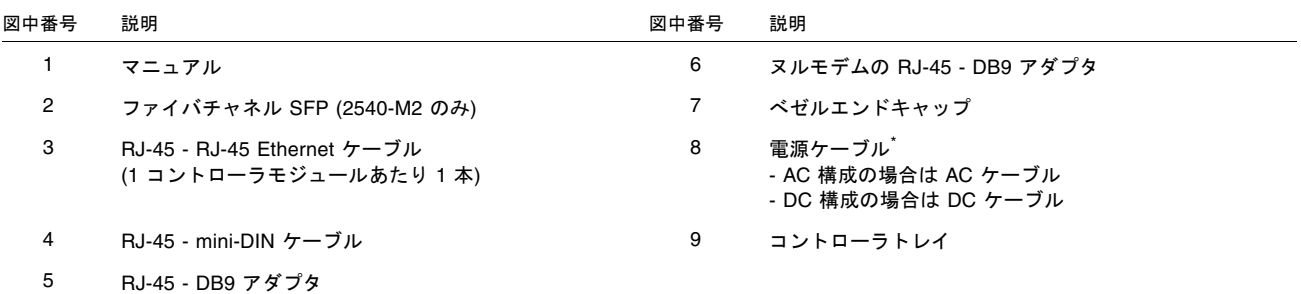

\* 図は AC 電源ケーブルです。

### キャビネットの設置とレールキットの取り付け

レールキットを取り付ける前に、キャビネットの設置手順に従ってキャビネットを設置し、固定します。キャビ ネットにキャスターが付いている場合は、キャビネットが動かないようにキャスターがロックされていることを 確認し、正面パネルと背面通気パネルを取り外すか開きます。次に、『調整可能なサポートレールの取り付け』 マニュアルにある、レールキットの取り付け手順に従います。

注 - 各トレイには、キャビネットに標準取り付けラックユニット 2 つ (2U) 分の縦スペースが必要です。

#### キャビネットへのトレイの設置と電源ケーブルの接続

次の手順は、キャビネットにコントローラトレイまたは拡張トレイを設置する方法の概要を示しています。詳細 については、ハードウェアの設置マニュアルを参照してください。

注 - トレイの通気は、正面から背面に向かって流れます。適切な通気を確保するため、キャビネットの前に 76 cm (30 インチ)、キャビネットの後ろに 61 cm (24 インチ) の空間的余裕を設けてください。

注 - トレイハードウェアを設置するときには、キャビネットの上部が重くならないようにします。例として、 キャビネットの中段にコントローラトレイを配置し、コントローラの上または下に拡張トレイ用の空間を設ける 方法があります。

図 2 トレイの設置

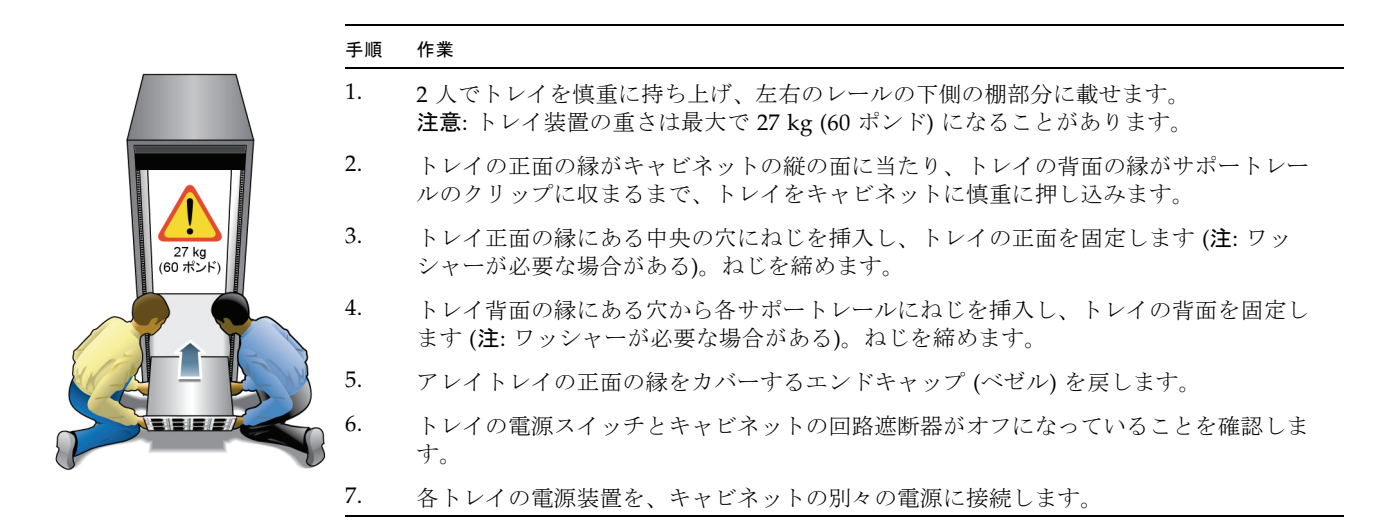

#### 正面パネルの確認

図3 コントローラトレイと拡張トレイの正面パネル

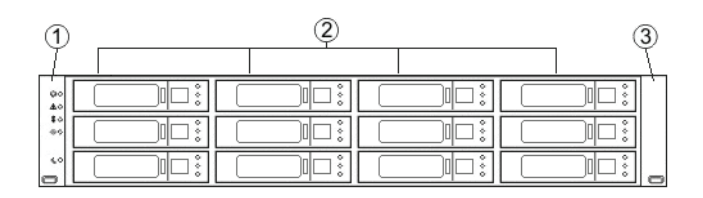

#### 図中番号 説明

- 1 左エンドキャップ (正面パネル LED 付き)
- 2 ディスクドライブ
- 3 右エンドキャップ

### 背面パネルの確認

注: 図は AC の電源コネクタとスイッチです。DC 構成も利用できます。詳細については、『ハードウェア設置マ ニュアル』を参照してください。

図 4 コントローラトレイの背面図

#### 2540-M2

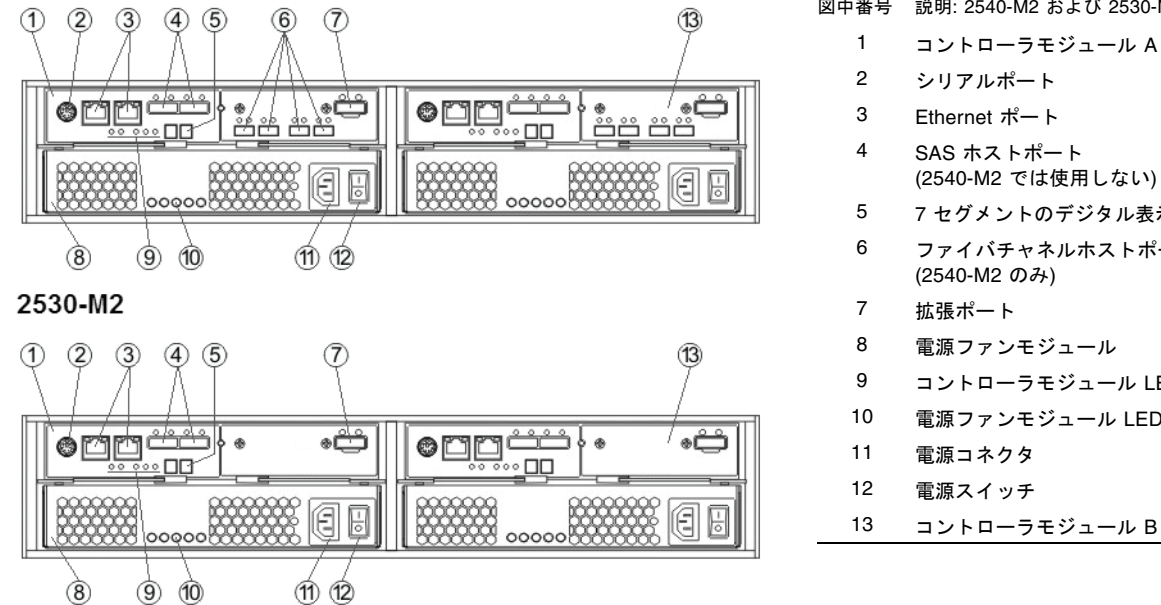

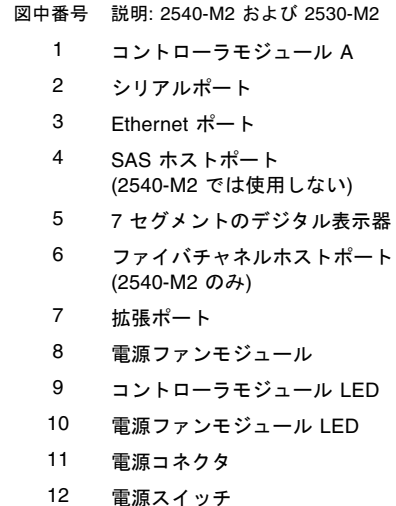

図 5 拡張トレイの背面図

#### 2501-M2

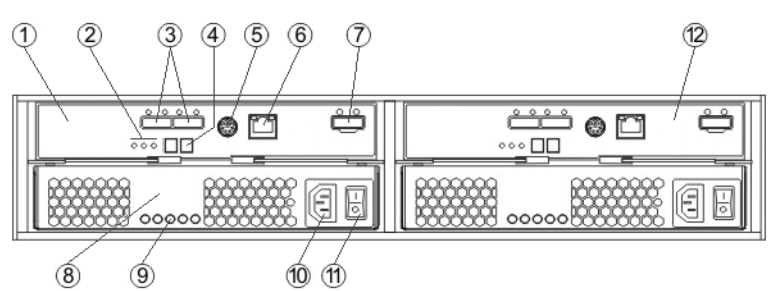

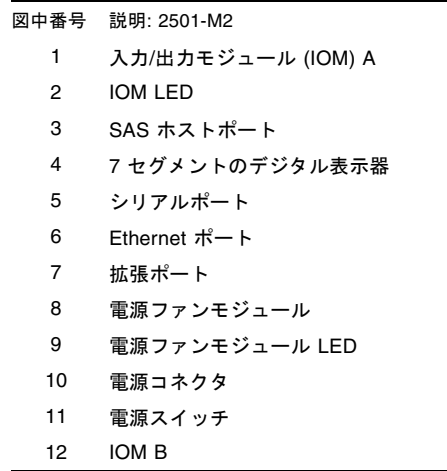

#### コントローラおよび拡張トレイの接続

[図](#page-4-0) 6 に、拡張トレイが 1 台、2 台、および 3 台の場合の推奨するケーブル接続を示します。詳細については、 『ハードウェア設置マニュアル』を参照してください。

<span id="page-4-0"></span>図 6 拡張トレイのケーブル接続構成

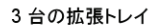

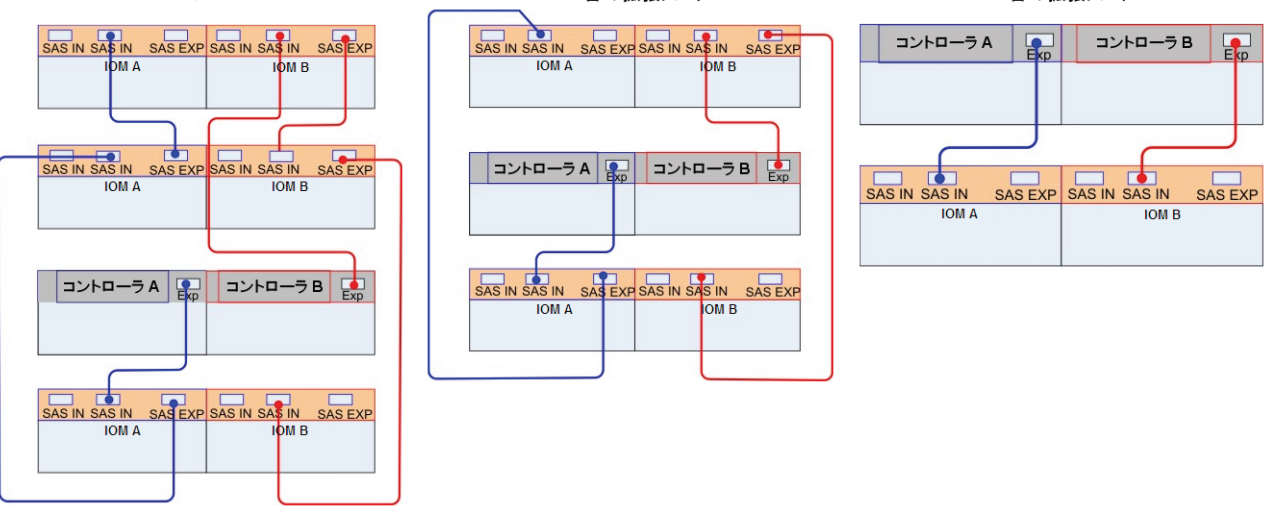

2台の拡張トレイ

## データホストの接続

[図](#page-4-1)7に、直接トポロジでホスト1台、直接トポロジでホスト2台、およびファイバチャネルスイッチトポロジで ホスト 2 台の場合のホスト接続構成の例を示します。ファイバチャネル接続の場合 (Sun Storage 2540-M2 のみ)、 ケーブル接続する前に、コントローラのホストポートに SFP を差し込みます。詳細については、『ハードウェア 設置マニュアル』を参照してください。

注 - SAS ホストインタフェースでは、スイッチトポロジはサポートされていません。

<span id="page-4-1"></span>図7 コントローラとデータホストの接続例

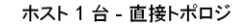

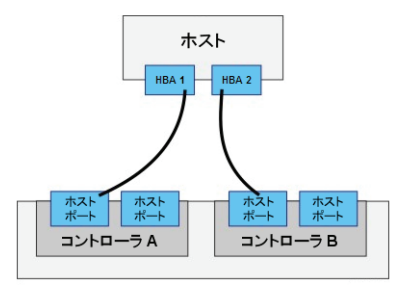

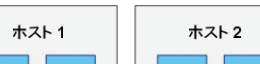

ホスト 2 台 - 直接トポロジ

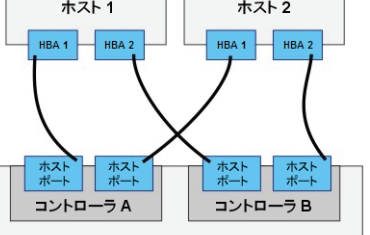

ホスト 2 台 - スイッチトポロジ

1台の拡張トレイ

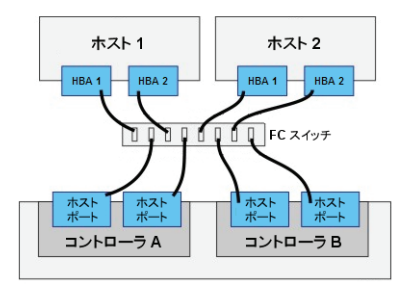

#### 管理ホストの接続

Ethernet ケーブルを、各コントローラの管理ホストのポート (Ethernet ポート 1) から管理ホストの LAN に接続 します。注: Ethernet ポート2はサポート担当者用に予約されています。

#### 電源の投入と管理ホストソフトウェアのインストール

アレイに電源を投入するには、設置マニュアルの手順に従います。管理ホストに Sun Storage Common Array Manager をインストールします。ダウンロード手順をまだ行なっていない場合は、「[Sun Storage Common](#page-0-0)  [Array Manager](#page-0-0)」を参照してください。

アレイの初期登録中に、ASR (Auto Service Request) サービスに登録するよう求められます。適切なサポートの 対応を受けるため、ASR に登録することをお勧めします。

#### <span id="page-5-0"></span>この製品のマニュアル

Sun Storage 2500-M2 アレイに関するその他のマニュアルは、次の場所から入手できます。

<http://www.oracle.com/technetwork/documentation/oracle-unified-ss-193371.html>

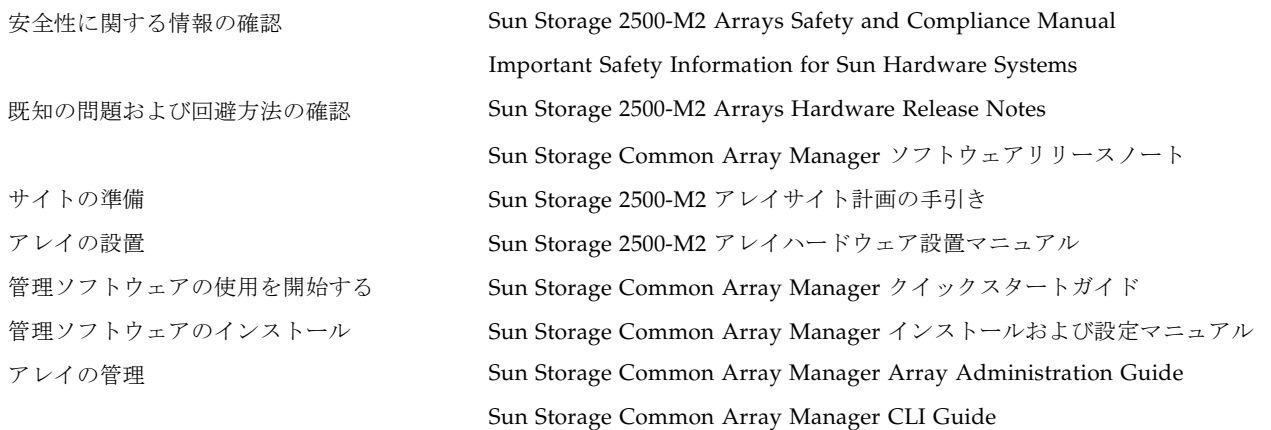

#### オラクルの連絡先情報

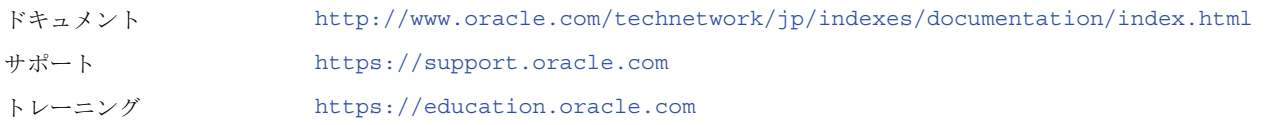

Copyright © 2011, Oracle and/or its affiliates. All rights reserved. Copyright © 2011, Oracle et/ou ses affiliés. Tous droits réservés.

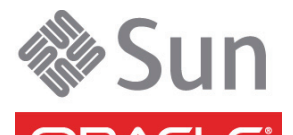

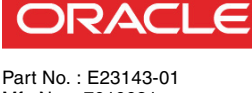

Mfg No. : 7010621 2011 年 6 月